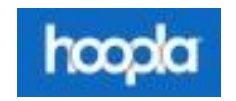

## **hoopla User Guidelines**

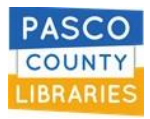

*Hoopla is a web and mobile library media streaming platform for audio books, comics, e-books, movies, music, and TV.*

- ➢ **SIGN UP:** your library card information is required and must be kept up-to-date to borrow materials.
	- 1. Click [Sign Up / Get Started] button on hoopladigital.com, or using the iOS or Android app.
	- 2. Enter your email address and a password (the password can be whatever you choose.)
	- 3. Choose your library [Pasco County Library System].
	- 4. Enter your library account card number (13-digits, no spaces) and your library account password/pin.
- ➢ **LOGIN:** simply click [Log in] and enter your email address and password/pin you chose when you signed up.
- ➢ **CHANGE:** your library card number or library card password? Login to hoopla and change it:
	- 1. Login with your hoopla username and password/pin.
	- 2. Go to Settings.
	- 3. Go to Library.
	- 4. Enter library account card number and library account password.

## ➢ **USE:**

- o Borrow eBooks, audiobooks, comics, graphic novels, music and tv shows.
- o Borrow up to 12 items per month.
- o Loans are automatically checked in.
- o Loans periods
	- o Audiobooks, eBooks, comics, graphic novels: 21 days
	- o Movies and TV shows: 3days
	- o Music: 7 days

## ➢ **HELP:**

- o Can't borrow material?
	- Does the library card number/password you entered in hoopla match your library card number and password?
	- Is your library card in good standing, expired?
	- Have you reached your borrowing limit?
- $\circ$  Need help? Check out hoopla [HELP](https://www.hoopladigital.com/help) on the hoopla website.
- $\circ$  Have a question? Use [CONTACT US](https://www.hoopladigital.com/) or- [FEEDBACK](https://www.hoopladigital.com/help) at the bottom of the hoopla website.
- o Learn more in the **[ABOUT](https://www.hoopladigital.com/about)** section on the hoopla website.